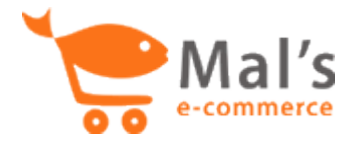

# **Version 2 templates**

**With version 2 of the cart you can construct a template which is both HTML5 compliant and conforms to a responsive design that will adapt to different devices, be it a desktop computer, smart phone or tablet.**

There are five basic templates used by the cart and you can upload any or all of them to the cart setup in Admin. If you don't upload a template for a page then the cart defaults back to its own internal template. The five templates that the cart may use are:

**The main cart page** – this the main page people go to when they add an item to the cart or view their cart contents

**The checkout page** – this is the single checkout page, it is always hosted by the cart under HTTPS.

**The Thank you or Exit page** – this is the page the cart displays after someone has completed their purchase.

**An error page** – there are rare occasions where something doesn't quite go correctly and the cart then uses this template to display an error message.

**The Advanced shipping page** – if your are using the Advanced shipping calculator then this page is displayed with the shipping options available to the customer.

Templates are constructed using simple tags, the cart replaces these tags with HTML code snippets that it generates. These tags use the syntax **#tag\_name#** and there are different tags for each of the five pages which are described below.

It is important to understand that some of these tags are optional, for example you may not wish to use the cart's style sheets or you may wish to "hard code" some the HTML that the cart generates.

In most cases the HTML generated for a particular tag provides some sort of functionality within the cart, for example the #cart\_message# tag generates a textarea box for the customer to enter a message for you. Version 2 is designed so that you can place these elements anywhere in the page and they will still work!

You can download the default templates from:

[http://www.mals-e.com/download/templates\\_v2.zip](http://www.mals-e.com/download/templates_v2.zip)

Finally, the HTML that the cart generates is littered with id attributes and consistent class names. This should make it possible to accurately target your styles.

## **The main cart page template**

This is the main working page of the cart and normally includes a list of the products the customer has ordered as well as checkout and continue shopping buttons.

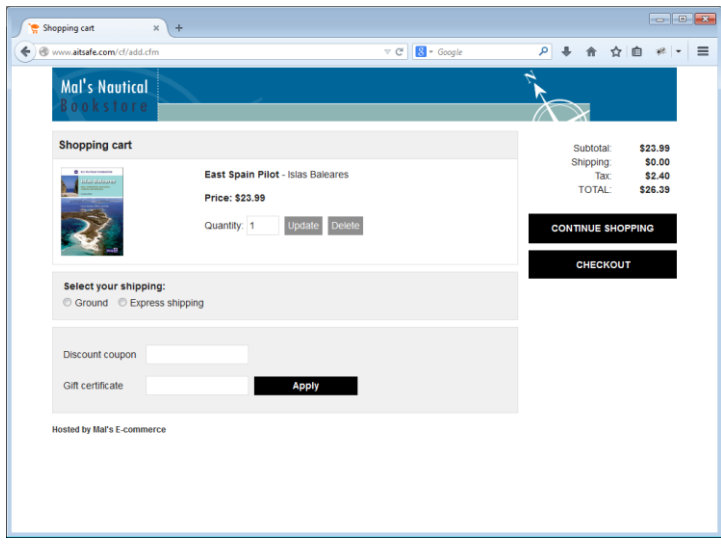

The tags you can use in this template are:

#### **#head\_styles#**

This tag does two things: firstly it also generates styles to implement the look and feel options in the cart setup: the page background, text colors you've chosen plus the font and font size. Secondly it inserts the link the your own style sheet if you have uploaded one to the cart setup. For example, the demo store uses this styles sheet:

```
<link href="http://static.mals-
e.net/im/secure/70/3100170/stylesheet 3666992071.css" rel="stylesheet"
type="text/css">
```
In many cases you will want to use your own styles and style sheets so you may wish not to include this tag in your template.

It should be placed within the <head></head> section of your template.

#### **#head\_scripts#**

The cart uses JQuery extensively to provide client side functionality. In the case of the main cart page, these scripts hide or display the validation message if someone tries to checkout without providing required information. It also implements an autosubmit the form if you are using sales tax option 4 or 5.

You can't really hard-code these scripts into your template as they change depending on the current state of the cart so I recommend you always include it in your template.

It should be placed within the <head></head> section of your template, after your JQuery link.

### **#logo#**

Is replaced with your logo if you have uploaded one to the Image library in the cart setup, it is wrapped in a <div> tags, for example:

```
<div id="logo">
         <img src="http://static.mals-e.net/im/secure/70/3100170/img_1.gif" alt="Mal's 
Nautical">
</div>
```
### **#header\_message#**

Is replaced with your Header message from the cart setup, wrapped in plain <p></p> tags. You can hard-code this content into your template so it is optional.

#### **#cart\_contents#**

This is the list of products the customer has ordered including an update and delete button for each one, for example:

```
<table width="100%" border="0" id="cart items" >
     <thead>
           <tr>
                 <td colspan="2">Shopping cart</td>
           \langle/tr>
     \langle/thead>
     <t.m>
           <td></td>
           <td>Test product
                 <n><strong>Price: $9.99</strong></n>
                  \label{eq:form} \begin{minipage}[c]{0.9\linewidth} \begin{minipage}[c]{0.9\linewidth} \begin{minipage}[c]{0.9\linewidth} \begin{minipage}[c]{0.9\linewidth} \end{minipage}[c]{0.9\linewidth} \begin{minipage}[c]{0.9\linewidth} \end{minipage}[c]{\text{input type="hidden" name="action" value="1"}} \end{minipage}[c]{\text{input type="hidden" name="action" value="1"}} \end{minipage}[c]{\text{input type="hidden" name="action" value="1"}} \end{minipage}[c]{\text{input type="hidden" name="1"}} \end{minipage}[c]{\text{input type="hidden" name="1"}} \<input type="Hidden" name="shopperid" value="26440031">
                        <input type="Hidden" name="return" value="no">
                        <input type="hidden" name="return" value=<br><input type="Hidden" name="lg" value="0"><br><input type="Hidden" name="sd" value="">
                        <input type="Hidden" name="us" value="3100170">
                        <label for="itemquant1">Quantity:</label>
                        <htp://www.type=text_name="itemquantl" id="itemquantl" value="1" maxlength=10 class="inputbox" size="3"><br><br/>>button type="submit" name="updateqty1" value="update" class="update_button">Update</button><br/>><br/>button ty
                  </form></td>
      \ell/tr>
      <tr>
            ktd>k/td>
            <td>Second test product
                  <p><strong>Price: $19.99</strong></p>
                   <form action="recalculate.php" method="POST"><br><input type="Hidden" name="action" value="1">
                        <input type="Hidden" name="shopperid" value="26440031">
                        <input type="Hidden" name="return" value="no">
                        <input type="Hidden" name="lg" value="0">
                        <input type="Hidden" name="sd" value="">
                        <input type="Hidden" name="us" value="3100170">
                        <label for="itemquant2">Quantity:</label>
                        <input type=text name="itemquant2" id="itemquant2" value="1" maxlength=10 class="inputbox" size="3">
                        <br />
<br />
coutton type="submit" name="updateqty2" value="update" class="update_button">Update</button>
                        </form></td>
      \langle/tr>
\langle/table>
```
Clearly the HTML is unique to each customer so this tag is pretty much essential.

#### **#cart\_upsell#**

If you have any upselling or add-on products configured in the cart setup then this tag prints them out for you. It is a table formatted in a very similar way to the cart contents above.

```
<table width="100%" border="0" id="cart upselling">
   <thead>
        ZEWS
            <td colspan="2">You may wish to consider:</td>
        \langle/tr>
    \angle/thead>
    <tr>
        <td><img src="images/product thumb.png" class="upsellthumbnail" alt="Product"/></td>
        <td> Add our an extra pair of socks:
            <form>
                 <p><strong>Price: &pound;10.99</strong> &nbsp;
                     <input type="submit" class="button" value="Buy Now">
                 \langle/p>
            </form></td>
    \langle/tr>
\langle/table>
```
**#cart\_shipping#**

This tag inserts the "select your shipping" box if you have shipping calculations enabled in the cart setup. That is shipping options 4 to 7, provided you have more than one zone, option 8 and the Advanced shipping calculator.

```
<div id="cart shipping" class="inputarea">
    <form>
       <div class="shippingopt">
            <input name="group1" type="radio" id="option_1" value="1" checked>
            <label for="option_1">Standard shipping_111_222_331</label>
        \epsilon/div>
        <div class="shippingopt">
            <input type="radio" name="group1" value="1" id="option 2">
            <label for="option 2">Standard shipping 111 222 331</label>
        \langle/div>
        <div class="shippingopt">
            <input type="radio" name="group1" value="1" id="option 3">
            <label for="option_3">Standard shipping 111 222 331</label>
        \langle/div>
        <div class="shippingopt">
            <input type="radio" name="group1" value="1" id="option 4">
            <label for="option_4">Standard shipping 111 222 331</label>
       \langle/div>
   </form>
\langle/div>
```
#### **#cart\_tax#**

This tag inserts the selection box for Sales tax options 4 or 5 and so is only required if you are using those options.

```
<div id="cart tax" class="inputarea">
    <form>
    \langle n \rangle<input type="checkbox" name="checkbox" id="checkbox">
        <label for="checkbox">Include sales tax in order total</label>
    \langle/p>
    </form>
\langle/div>
```
#### **#cart\_coupon#**

This tag inserts both the discount coupon and gift certificate entry boxes.

```
<div id="cart coupon" class="inputarea">
   <h3>Vouchers</h3>
    <form>
        50<sub>2</sub><label for="giftcert">Gift certificate:</label>
            <input name="giftcert" type="text" class="inputbox" id="giftcert">
        \langle/p>
        <p>
            <label for="coupon1">Coupon code:</label>
            <input name="coupon" type="text" class="inputbox" id="coupon1" value="NYW130919173547">
            <input type="submit" class="button" value="Add coupon">
        \langle/p>
   \langle/form>
\langle/div>
```
**#cart\_message#**

This tag inserts the Customer message box if you are using that option. You can leave it out if you don't collect a Customer message.

```
<div id="cart_message" class="inputarea">
    <form
       <label for="customer message">My customer message:</label><br>
        <textarea name="customer message" cols="50" rows="3" id="customer message"></textarea>
       <input type="submit" class="button" value="Add message">
   \langle/form>
\langle/div>
```
### **#cart\_totals#**

This inserts the current cart totals, for example:

```
<div id="cart totals">
    <b>Discount:<span class="number">-$7.49</span><br>
        Subtotal:<span class="number">$22.48</span><br>
        Shipping:<span class="number">$0.00</span><br/>>br>
        Tax:<span class="number">$2.25</span><br>
        TOTAL:<span class="number">$24.73</span></p>
\langle/div>
```
#### **#cart\_validation#**

This tag inserts a validation message if the customer cannot checkout because there is required information they need to provide first, for example:

```
<div id="checkout message">
    <div class="validationmessage">
         <sub>u1</sub></sub>
               <li>Select your shipping</li>
         \ell/u1>
     \langle/div>
\langle/div>
```
The cart normally hides this message unless the customer clicks on the checkout button. This is implemented by JQuery in conjunction with the content from the #head\_scripts# tag.

#### **#cart\_buttons#**

These are the Checkout and Continue shopping buttons. It may also include the yellow PayPal Express checkout button.

```
<ul id="cart nav">
    <li id="continue button">
        <form action="http://www.mals-e.com/featuresDemo.php" method="GET">
            \verb|<input id="continue_shopping" type = submit value="CONTINUE SHOPPING"</form>
    \langle/li>
    <li id="checkout_button"><a href="" id="checkout_link">Checkout</a></li>
\langle/ul>
```
### **#footer#**

Inserts your Footer message from the Premium customize page in the cart setup. You can probably just as easily hard code this into your template instead so it is optional.

# **The checkout page template**

Again, this page is heavily scripted and uses JQuery to implement some of the cool features of Version 2!

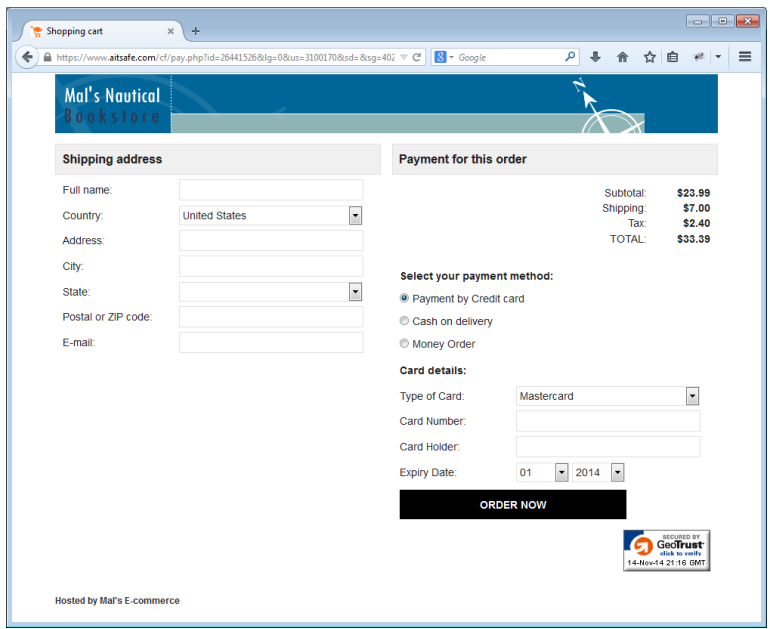

These five tags are described in the main page template above:

**#head\_styles#**

**#head\_scripts#**

**#logo#**

### **#header\_message#**

### **#footer#**

The #head\_scripts# inserts slightly a different set of JQuery scripts, the other tags print exactly the same HTML content as on the main cart page.

# **Additional tags for the checkout page:**

All the following tags need to be placed within an HTML form in your template, the form should be:

# **<form action="pay.php" method="post" id="checkout\_form">**

*Tags here…*

### **</form>**

#### **#checkout\_fields#**

This tag inserts the name and address fields as well as Additional customer info fields if you have any configured.

#### **#checkout\_totals#**

These are the current cart totals. You can actually have this tag outside the <form> if you wish. Or even repeat it more than once.

#### **#checkout\_paymentmethods#**

This implements the payment options in the cart setup including a card entry form if required.

#### **#checkout\_emarketing#**

The Mailchimp opt-in checkbox if you are using that option.

#### **#checkout\_termsofservice#**

Your terms of service checkbox and message.

### **#checkout\_buttons#**

The pay now or continue button which someone clicks on.

#### **#checkout\_payments\_message#**

Validation messages if someone hasn't completed required information. It also prints a decline message if you are using a payment gateway and the customer's card isn't accepted.

# **The Thank you or Exit page template**

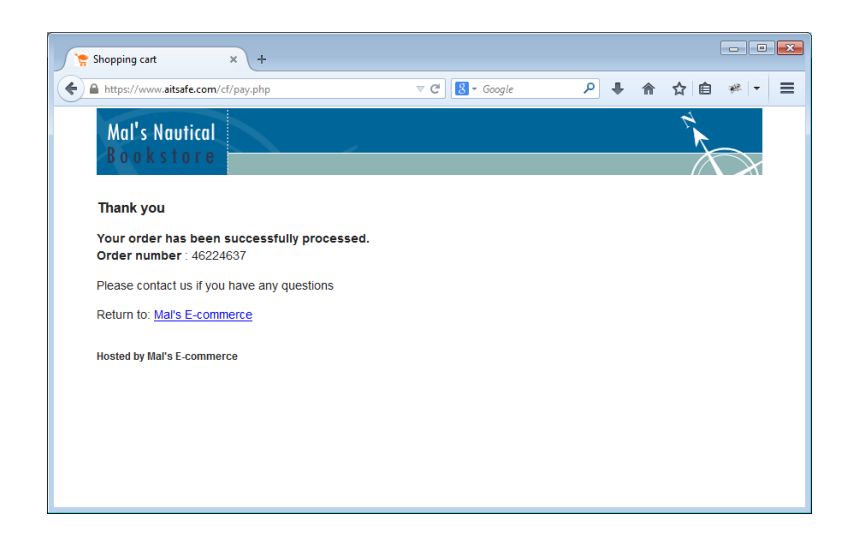

These five tags are described in the main page template above:

**#head\_styles# #head\_scripts# #logo# #header\_message# #footer#**

# **Additional tags for the checkout page:**

There are only a couple of additional tags for the exit template.

### **#exit\_message#**

This is the "Thank you" for order message, plus links if you are using the cart's Download system to sell products which are delivered by download from the internet.

### **#conversion\_trackers#**

Inserts the code required for any conversion trackers that you are using.

# **The Error page template**

These five tags are described in the main page template above: **#head\_styles# #head\_scripts# #logo# #header\_message# #footer#**

# **Additional tag for the checkout page:**

There is just one additional tags for the error template.

### **#error\_message#**

This inserts the error message, obviously!

# **The Advanced shipping page template**

Obviously not everyone uses the Advanced shipping calculator but if you do then this page displays the options the customer can select from along with the cost of each one.

These five tags are described in the main page template above:

**#head\_styles#**

**#head\_scripts#**

**#logo#**

**#header\_message#**

**#footer#**

# **Additional tag for the checkout page:**

There is just one additional tags for the error template.

### **#shipping\_options#**

A radio list of shipping options the customer can select from.